## *Blyth Software* **Omnis Quartz**

**Comparis Cuartz è un prodotto per la Gestione di Banche Dati natte per il Macintosh (della versione Mac parla De Masi in questo stessore di Stepara del Macintosh (della versione del Macintosh (della versione del Macintosh** *mnis Quartz* è *un prodotto per la Gestione di Banche Dati nato per il Macintosh (della versione numero)* e *che in tale ambiente ha avuto un buon successo di vendite con il nome di Omnis 3.*

*<sup>L</sup> 'Omnis* 3 è *un prodotto OBMs totalmente integrato con l'ambiente Mac, del quale utilizza completamente le funzionalità operative interattive. Esce, per l'ambiente Ms 005, solo ora che si sta affermando il sistema Windows come alternativa reale all'uso del semplice 005.*

*È inoltre evidente che in un prossimo futuro, quando l'OS/2* e *Presentation Manager (alias Windows) saranno l'ambiente operativo standard per le macchine PS/2* e *compatibili, esisteranno pre-*

#### *di Francesco Petroni*

*valentemente prodotti che lo riconosceranno* e *quindi in tale ottica 1'0mnis Quartz diventa sicuramente, nell'ambito dei prodotti OBMs, un precursore.*

*Sono ormai usciti numerosi prodotti che lavorano sotto Windows. Inizialmente erano prodotti esclusivamente grafici di livello medio basso. Successivamente, per merito di alcune case di software che si sono specializzate per tale ambiente, sono apparsi prodotti di altre categorie, in cui però la grafica può assumere un significato importante. Citiamo il Pagemaker, Publisher tra i più diffusi, il Microsoft EXCEL, spreadsheet evoluto che utilizza la grafica sia per produrre in forma estetica le tabelle sia per le proprie funzioni di charting.*

*Quello che mancava,* a *parte alcuni prodotti di tipo Filer (come il Windows*

*Filer) era un prodotto della categoria OBMs. Ignorando i trascorsi MA* C, *il Quartz* è *quindi il primo OBMs evoluto, che non gestisce quindi semplicemente archivi,* ma *banche dati, nato nell'ambiente Windows. Non dovrebbe però essere il solo, stando alla massiccia pubblicità che la Microsoft, sulle riviste americane del settore, sta facendo alla ... concorrenza. Vengono citati i prodotti, anche non targa ti Ms, che lavorano in ambiente Windows* e *tra questi sono presenti alcuni OBMs, ancora non arrivati in Italia.*

*Uno dei motivi del citato ritardo* è *sicuramente quello che il OBMs* è *un tipo di prodotto che non trae molto giovamento né dal fatto di disporre di un'interfaccia grafica, né dal fatto di privilegiare i rapporti con l'ambiente cir-*

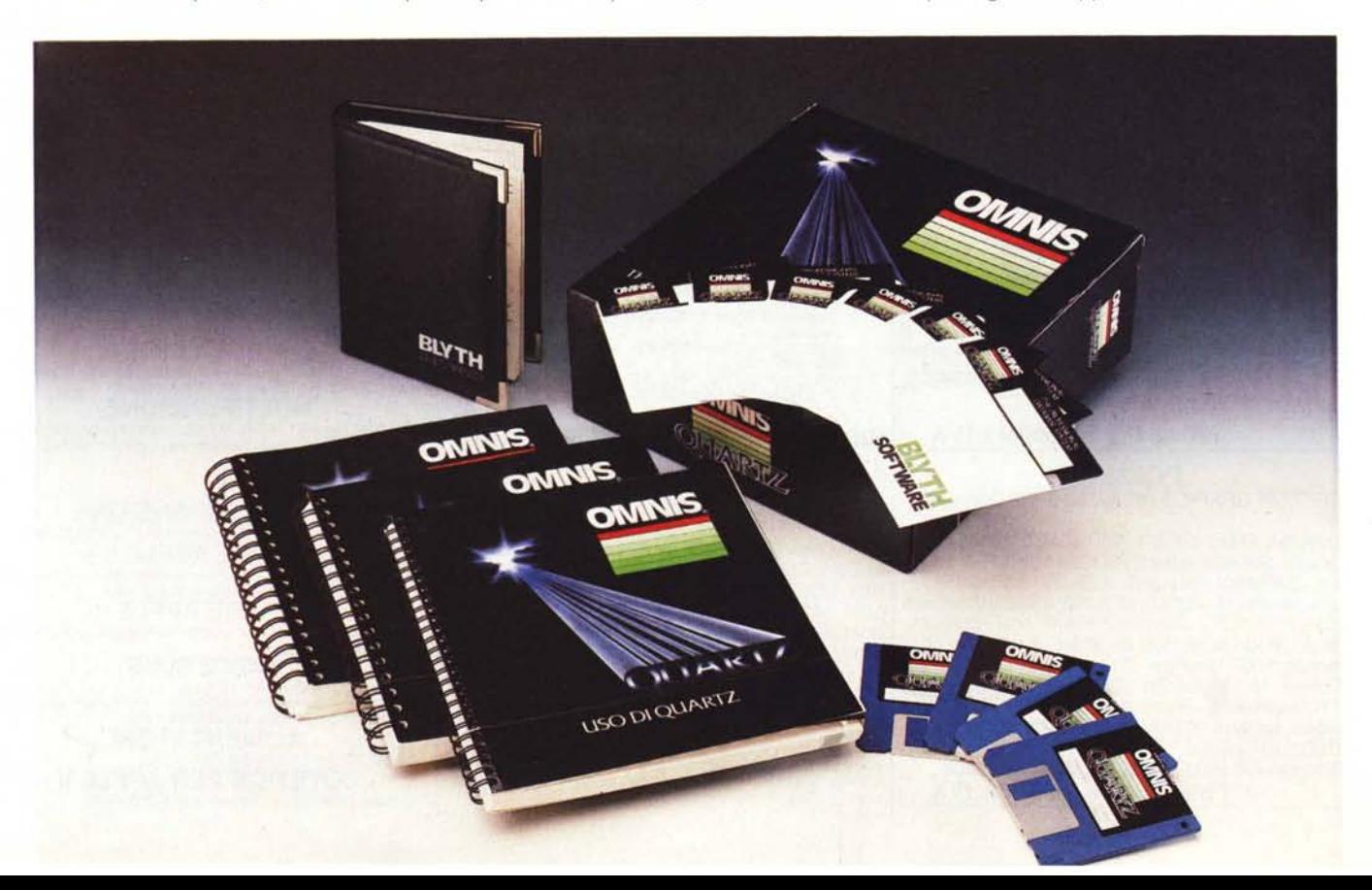

*costante. In altre parole, mentre* è *praticabile una operazione di ·taglia* e *cuci tra un Paint* e *un Write* o *viceversa, non lo* è *altrettanto tra un ambiente rigidamente strutturato come un archivio* e *l'esterno.*

*Ouartz sposa totalmente la filosofia Windows adottandone le funzionalità* e *anche accettandone i vincoli. Ad esempio l'uso del mouse* è *pressoché obbligatorio, soprattutto nelle funzionalità in cui si costruisce l'applicazione. Inoltre ogni finestra interna, generata dal prodotto per l'iterazione con l'utente, può essere spostata sul video* e *può essere messa via c1ickando la barretta in alto* a *sinistra sulla cornice della finestra stessa.*

#### *La confezione*

L'Omnis Quartz è un prodotto bilingue, nel senso che nella confezione sono presenti due manuali in italiano e uno in inglese e i dischetti nelle due versioni e nei due formati 5 1/4 e 3 1/2.

La confezione è costituita da una robusta scatola di cartone, che può servire anche da leggio per i manuali, con una imbottitura interna che contiene la busta con i dischetti, un elegante manualetto di consultazione rapida, rilegato in similpelle, e i tre manuali, due in italiano, che si chiamano Imparare il Quartz (tredici capitoli, due appendici per circa 300 pagine). Uso di Quartz (che è il Tutorial, 7 capitoli per circa 200 pagine). e l'ultimo in inglese il Reference, (12 capitoli per circa 600 pagine).

I dischi sono tre nella versione 5 1/4 (due con il programma e uno con un file di esercizio) più i tre nell'altra lingua, e due più due, nella versione 3 pollici e 1/ 2.

La procedura di installazione, eseguita con apposito programma, è molto semplice in quanto consiste nella creazione di una subdirectory e nel riversamento dei pochi file del programma. Non occorre configurare nulla in quanto si tratta di un prodotto che lavora sotto Windows e che quindi riconosce la configurazione dell'ambiente ospite.

Abbiamo utilizzato Quartz in varie situazioni hardware senza trovare nessuna difficoltà né di installazione né di trasferimento di Applicazioni dall'una all'altra. Nessuna difficoltà neanche con i vari livelli di Windows sotto MS DOS, che vanno dall'1.03 in inglese, all'1.04 in italiano e al 2.03 sia in inglese che in italiano.

Va precisato che Quartz dipende dall'hardware esclusivamente per quanto riguarda gli aspetti estetici. Ad esempio dipendono dall'hardware i font di caratteri utilizzabili in visualizzazione e in stampa, oppure il settaggio dei colori delle videate.

In figura 1 vediamo, ad esempio, un'applicazione Windows con quattro finestre, una delle quali è occupata da Quartz, realizzata su un monitor ad altissima definizione. Con monitor con minore risoluzione non è realisticamente praticabile un multitasking quando una applicazione è voluminosa, come lo sono tutte quelle che necessitano di DBMS sofisticati.

Tornando ai tre manuali, ognuno ha una sua specifica funzione. Il primo, Imparare il Quartz, è un Tutorial che guida passo passo l'utente a costruire un'applicazione monoarchivio.

Il secondo, L'uso di Quartz, è ancora un Tutorial, che però guida l'utente a maneggiare un'applicazione più complessa di Gestione Progetti, disponibile nel disco esempi, e nella quale vengono

che molto utili per chi non ha provenienza tecnica.

Va infine detto che nei dischetti di esempi è presente anche una applicazione Telefono, non trattata nei manuali, che utilizza le sofisticate funzioni di gestione delle porte permesse da Quartz. In questa applicazione, in pratica un'agenda telefonica, viene attivata direttamente dal DBMS la linea telefonica.

#### *Quartz Concetti fondamentali*

Il Quartz gestisce Applicazioni, quindi la prima cosa che occorre fare entrando in Quartz è di scegliere su quale applicazione lavorare, o, se, evenienza più rara, si sta iniziando la costruzione di una nuova applicazione, di imporre il nuovo nome (vedi figura 2).

L'applicazione contiene cinque elementi fondamentali.

*Figura* l - *Omnis Ouartz in Windows. L'ambiente operativo. " Ouartz parte in una finestra già massimizzata, che occupa tutto il video. Se l'hardware lo consente* è *possibile ridurre la finestra per farla convivere con le altre applicazioni attive. In questo caso, con il Windows 1.04 e con monitor ad alta risoluzione, sono visualizzate quattro finestre. Sono, anche se con certi limiti, possibili operazioni di interazione con* la *altre applicazioni attive.*

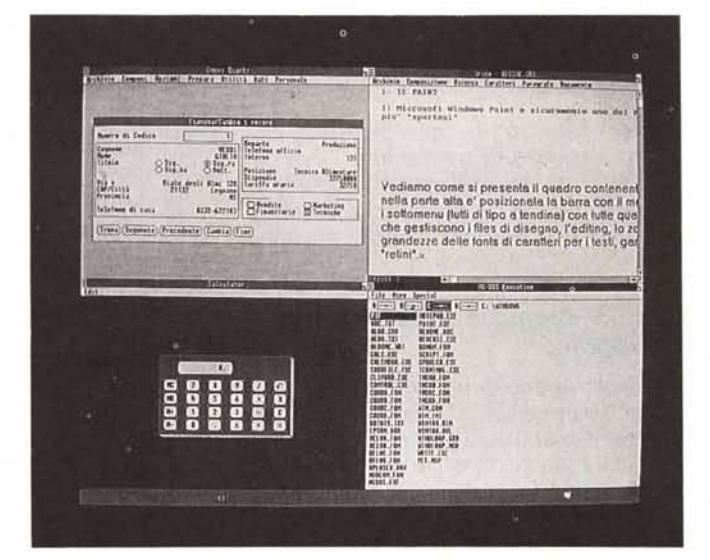

affrontate varie problematiche di relazione tra più archivi.

Il terzo, quello ancora in inglese, è il classico Reference, nel quale vengono affrontati sistematicamente tutti i comandi. Contiene anche delle parti teori-

#### **Omnis Quartz**

**Produttore:** *Blyth Software Ltd Milford House, Benhall, Saxmundham, Suffolk, England IP17 1JS* **Distributore per l'Italia:** PC *Personal Computer Srl Via Chiapponi* 42 - *29100 Piacenza* **Prezzo** *(lVA inclusa): L. 1.499.000*

Formati Archivio. Indicano le categorie e i tipi di informazioni gestiti dall'applicazione.

Moduli. Sono le maschere che permettono la gestione dei dati contenuti negli archivi.

Menu. Sono dei menu a tendina, costruibili ed organizzabili dall'utente, che permettono il raggiungimento delle varie funzionalità dell'applicazione.

Resoconti. In Quartz-ese il Report si chiama Resoconto, che è un formato di Stampa, costruito in ambiente Windows, e quindi in grado di utilizzare le caratteristiche grafiche dell'ambiente.

Ricerche. Sono le selezioni precostituite o interattive, con le quali si può interagire con l'archivio, ad esempio per eseguire un Resoconto.

Ciascuna applicazione gestisce poi i

OMNIS QUARTZ

dati veri e propri. I file con le applicazioni hanno desinenza QAP, e contengono al loro interno tutti gli elementi (Formati Archivio, Moduli, Resoconti, ecc.) mentre i file con i dati hanno desinenza QD1. Esiste una comoda funzionalità che permette di elencare tutti gli elementi inseriti nell'applicazione (fig. 4) e un'altra che elenca tutti i campi presenti nei vari archivi dell'applicazione e delle variabili di sistema o utente utilizzabili.

Anticipiamo subito che nel Quartz non c'è un limite preciso tra il lavoro in modalità «comandi diretti» e quindi completamente interattiva e il lavoro in modalità programmazione.

Programmare con il Quartz significa costruire, attorno agli Archivi e ai Moduli, dei Menu che indirizzano seguenze operative, composte mettendo in successione i comandi di Quartz. I Menu dell'applicazione appaiono affiancati e quindi operativamente del tutto equivalenti, ai Menu di base del prodotto.

La costruzione dei Menu avviene in maniera analoga alla costruzione degli altri elementi, e quindi non si ha la sensazione di aver cominciato a ... programmare.

Altro aspetto di tipo generale di Quartz è quello di permettere l'uso di password con le quali vengono definiti i livelli di accesso consentiti a ciascun utente di cui sia stato stabilito un profilo

#### I tipi di campo e il loro effetto sul modulo

La costruzione di un'applicazione, anche la più semplice, comporta la costruzione di una struttura contenitrice di dati e di un modulo che permette la loro gestione (figura 3 e figura 5). La struttura è indipendente dal fatto che si sta lavorando in un ambiente grafico, nel senso che definisce il tipo e il formato dei dati.

Nel modulo, viceversa, entrano pesantemente in gioco le modalità operative del Windows, nel senso che si possono stabilire estetiche e modalità di interazione tipiche dell'ambiente come Pulsanti, Bottoni, Barre Scorrevoli, ecc.

Ad esempio un campo, definito di tipo Booleano, che assume quindi solo due valori Si o No, Vero o Falso, 1 o 0, ecc. può essere gestito tramite una casella su cui clickare o meno. Oppure la scelta di un dato presente in un elenco preconfezionato può essere eseguita, scorrendo una barra che li contiene, e clickando su quello voluto.

Ripetiamo che questi metodi operativi riguardano solo l'interfaccia uomo/ archivio ma non producono nessun effetto sul contenuto reale dell'archivio.

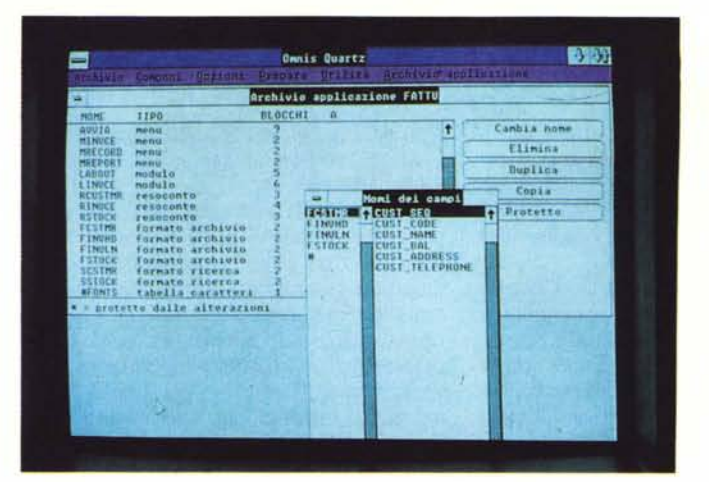

Figura 2 - Omnis Quartz - Il contenuto dell'applicazione. Il Quartz gestisce applicazioni. Ogni applicazione (file desinenza QAP) contiene Archivi. Moduli, Resoconti, Menu e Ricerche. Ciascun archivio genera un file di dati (desinenza QD1). Esistono funzionalità di servizio che elencano l'intero contenuto, suddiviso per tipi di entità, dell'applicazione, e che elencano tutti i nomi

dei campi e delle variabili utilizzabili.

Figura 4 - Omnis  $Quartz - La$  struttura dell'archivio. L'archivio si costruisce, definendo nome del campo, tipo e lunghezza. Si può inserire anche una descrizione lunga, molto comoda se si usano nomi dei campi brevi. I tipi di campo possibili sono otto. limiti di un singolo archivio sono 120 campi e campi alfabetici di lunghezza massima 2400 caratteri. Non vi sono limiti al numero di record in un singolo archivio.

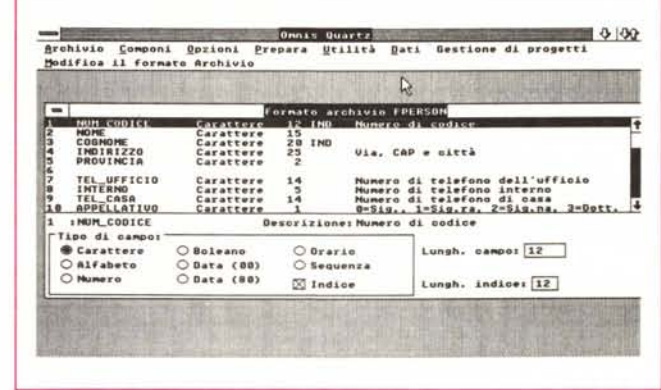

Tornando alla costruzione della struttura elenchiamo in tabella A gli otto tipi di campo.

In una struttura si possono definire fino a 12 campi indice, anche di lunghezza parziale rispetto alla lunghezza del campo.

Costruita una struttura si può confezionare il modulo. Ribadiamo che un modulo può contenere tutti o solo alcuni dati di una struttura oppure alcuni dati di più strutture. In altre parole non c'è necessariamente corrispondenza tra struttura e modulo. Un modulo può essere scomposto in finestre, fino ad un massimo di 12.

Nel modulo vanno inserite le scritte fisse, gli abbellimenti, come ad esempio cornicette, sceglibili tra vari tipi, e campi, ovvero zone riservate per l'immissione o la visualizzazione dei dati (figg. 5 e 6).

Il campo può essere di introduzione o di sola visualizzazione. In questo secondo caso il campo può essere riferito al solo modulo e può non avere nessun effetto sull'archivio. Il campo può essere calcolato, e in tal caso va scritta la formula in cui possono entrare altri campi, variabili e funzioni di sistema, e, ovviamente, valori numerici.

Il campo può essere inoltre di tipo casella, adatta al campo Booleano, di tipo Pulsante Radio, di tipo Pulsante (semplice) e di tipo Lista.

Il tipo Pulsante Radio è adatto all'immissione di campi in cui possono entrare un numero discreto di valori, ognuno dei quali esclude l'altro. L'esempio desumibile dalle figure è quello relativo

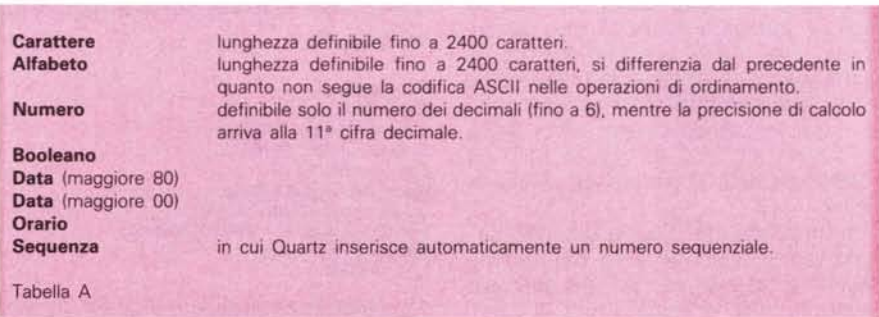

#### PROVA OMNIS OUARTZ

*Figura 5 Omnis Quartz - Il modulo. Un'applicazione gestisce uno* o *più archivi per mezzo di uno* <sup>o</sup> *più moduli.* I *moduli sono delle maschere di lavoro sui campi degli' archivi. Le novità sono i campi booleani (un carattere SIN) gestibili con un quadratino c1ickabile, i campi pulsante radio in cui ad una serie limitata di scelte corrisponde in maschera una serie di cerchietti, se si pigia il primo il campo assume il valore* 0, *ecc. Deve essere sempre attIVato uno dei vari bottoni.*

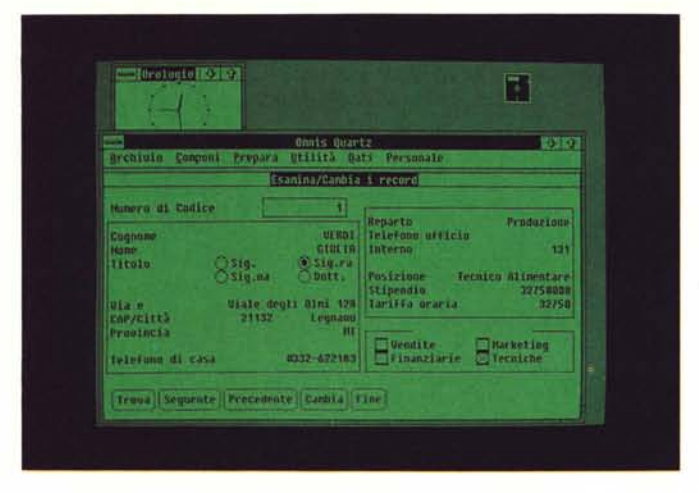

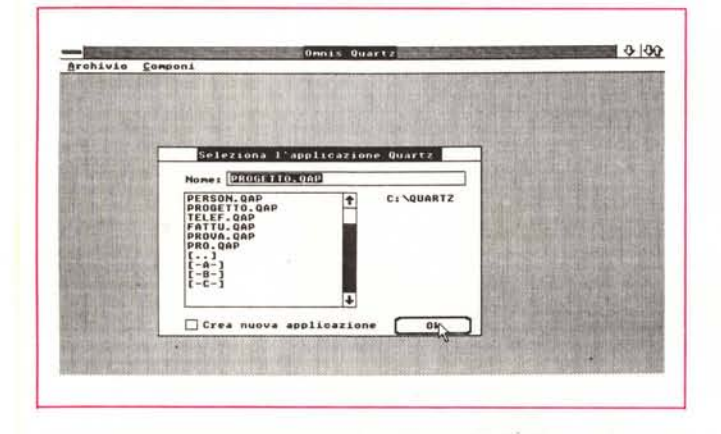

allo ... stato civile. Operativamente si assegna lo stesso nome di campo a più zone, e al campo si assegna la tipologia Pulsante Radio. Associata a tale campo c'è una formula di calcolo che assegna al campo reale, quella dell'archivio, un corrispondente valore numerico.

Il campo di tipo Lista è un campo che si può acquisire non digitandone il valore ma scegliendolo in un certo elenco scorrevole in una apposita finestrella, con il metodo della scroll bar. La lista può essere sia interna, ovvero riferita a quella particolare scelta, o può essere presa integralmente da un altro archivio (fig. 7).

Potremo assimilare la Lista a un vettore di variabili utilizzabili in memoria per accumulare dati prima di riversarli su disco, o, viceversa, per parcheggiarvi dati letti da disco rendendoli più facili da maneggiare.

Il Campo Pulsante è quello che serve per la gestione del Modulo ad esso sono associabili una serie di Voci standard (es. O.K. e continua, cancella, ecc,) a ciascun comando può essere associata -una· sequenza operativa di comandi Quartz che viene quindi messa in funzione quando si clicka il pulsante corrispondente (fig. 8).

Oltre a queste tipologie funzionali, al singolo campo possono essere associate caratteristiche estetiche, come corni*Omnis Quartz - Selezione dell'applicazione La parte superiore della cornice della Window contiene il nome della applicazione gestita al momento. Immediatamente sotto c'è la barra menu che contiene inizialmente solo i due comandi standard Si possono poi attivare altri quattro comandi opzionali del Quartz, per la costruzione/modifica dell'applicazione e poi i comandi propri dell'Applicazione.*

cette, solo maiuscole, se zero mostra vuoto, allineamenti, ecc,

#### *Le relazioni*

Ad ogni record di ogni archivio, Quartz associa un numero, chiamato numero sequenziale progressivo (NSR), gestibile come variabile di sistema (abbastanza analogo al RECNO () del DB III). Questo numero può essere utilizzato all'occorrenza anche dall'utente, se gli serve un campo sequenziale numerico. Il Quartz lo utilizza anche per conservare i riferimenti tra record collegati

*Figura 3*

in archivi differenti. Il collegamento tra gli archivi, che è alla base della teoria relazionale, si imposta indicando, partendo dall'archivio «figlio», quale sia l'archivio «padre», Il Quartz molto semplicemente aggiunge, nell'archivio figlio, un campo «nascosto» in cui conserva il NSR del padre,

Quando si legge un record dell'archivio figlio, vengono letti anche tutti i record corrispondenti dei diversi padri, che, al contrario di quanto avviene in altri campi, possono essere più di uno per lo stesso figlio.

Ogni collegamento crea implicitamente un indice sul campo NSR nascosto che però va considerato nel conteggio del numero di indici di ogni file, che può essere al massimo 12, limite sufficientemente tranquillo,

#### *Variabili di sistema Funzioni*

Per lavori più impegnativi il Quartz mette a disposizione una serie di variabili di sistema. Alcune di queste forniscono valori attribuiti direttamente dal sistema, altre sono disponibili per le necessità dell'utente. Tutte si contraddistinguono dal carattere iniziale # e sono, all'interno dell'applicazione, utilizzabili come, ad esempio, qualsiasi nome di campo.

Tra le variabili interne del sistema citiamo quella che fornisce la data #0, l'orario  $\#$ T, il numero della pagina in corso di stampa e del record stampato #P, #R, ecc. (fig. 9).

Le variabili utente sono di tipo alfabetico, numerico, ecc. Ad esempio la variabile  $#1$  è una variabile numerica definita dal Quartz ma utilizzabile dall'utente, In altre parole l'utente non può definire «sue» variabili ma può solo utilizzare quelle messe a disposizione dal prodotto (sono un centinaio).

Alle variabili può essere aggiunto un

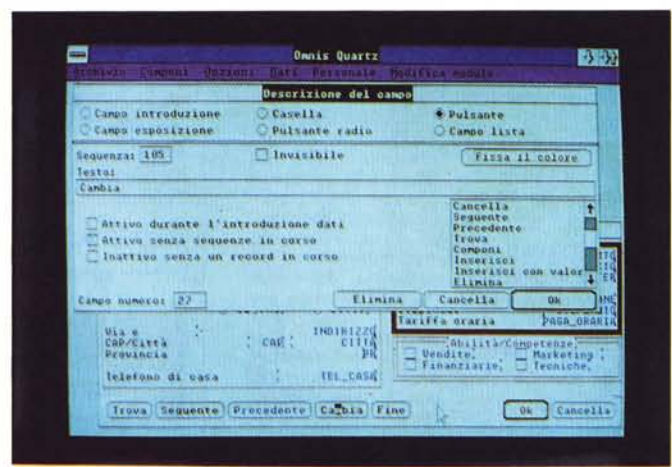

*Figura 6 Omnis Quartz - Costruzione del modulo. In un modulo si possono inserire, oltre alle scritte fisse, sia campi presenti negli archivi dell'applicazione, sia altre cose, come campi calcolati, messaggi, ecc. Inoltre, tutti gli elementi possono subire trattamenti estetici individuali,* co*me inserimento di cornicette, scelta dei colori, degli allineamenti*

**OMNIS OUARTZ** 

formato di visualizzazione che ne stabilisce l'estetica. Ad esempio #1D2 fornisce il valore numerico della prima variabile numerica con due decimali.

Esistono poi le funzioni, anch'esse di vario tipo (stringa, numeriche, conversione, data, logiche, ecc.) con le quali si possono manipolare le variabili e i campi

Alcune di queste sono di funzioni di sistema, forniscono cioè valori relativi alla applicazione in uso. Interessante inoltre, tanto per citarne una che in pratica eseque una mini-elaborazione, è la funzione TOTAL (a, b) che fornisce la totalizzazione di campi numerici di una lista.

#### Menu standard

In Quartz esiste l'entità Menu. Il Menu presenta il suo titolo nella barra superiore della finestra, e srotola, se puntato, la tendina con le opzioni.

Entrando in Quartz sono attive solo due opzioni standard: Archivio e Componi. L'opzione ARCHIVIO è quella con la quale si accede all'applicazione e con la quale si attivano le ulteriori quattro opzioni standard, in pratica si fanno apparire sulla barra principale.

COMPONI serve per le operazioni di taglia e cuci, permesse in pressoché tutti gli ambiti operativi di Quartz. Va precisato che questo taglia e cuci non ha validità nei confronti di altre applicazioni Windows.

Le quattro opzioni standard aggiuntive sono OPZIONI, DATI, PREPARA e UTILITÀ.

OPZIONI permette l'accesso, dall'interno, alle varie strutture gestite da Quartz, e cioè ARCHIVI, MODULI, RE-SOCONTI, MENU e RICERCHE. Dall'interno significa che con OPZIONI si creano, modificano e distruggono queste strutture.

L'accesso a qualsiasi opzione genera un'ulteriore voce nella barra dei menu specifica dell'operazione in corso.

L'opzione DATI permette l'accesso diretto all'archivio per operazioni di gestione del singolo record. Il movimento record per record e l'operazione sul singolo record si possono gestire sia via opzioni di menu che via comandi di tipo Pulsante, se sono stati inseriti nel Modulo

L'opzione PREPARA serve soprattutto per settare le «preferences» ovvero le modalità di lavoro in termini di Colori, Font di caratteri, ecc.

L'opzione UTILITA svolge le funzioni di servizio e di controllo sull'applicazione, e quindi riorganizzazioni, riindicizzazioni, ecc. Attiva anche le funzioni di Import ed Export verso gli altri prodotti.

Unnis Quertz **Bar** Record di Issoro Protocollo  $20.998$ Codice del progetto<br>Titolo - Ricerca di mercato/Gelato 'n Cagno **BETTI** Dre<br>Costo  $10,00$ <br>425000,00 CARL I CLIO ñ Trova Seguente Agetungs (Etimina) Fine MI-005 Executive **B2E1** 10 C **Talenton Ct Windows CXCELIND MLD MLUC.FON**<br> **EARSENSHER MLUD.FON**<br>
HELVA.FON MEDIA.COM<br>
MELVA.FON FONDOC.PCX<br>
MELVA.FON FOUCOLXLS DISMC1.MSP<br>DISMC2.MSP NOTE CAR PIFEOIT.EXE<br>PLANE,PCK<br>PRACTICE.UN

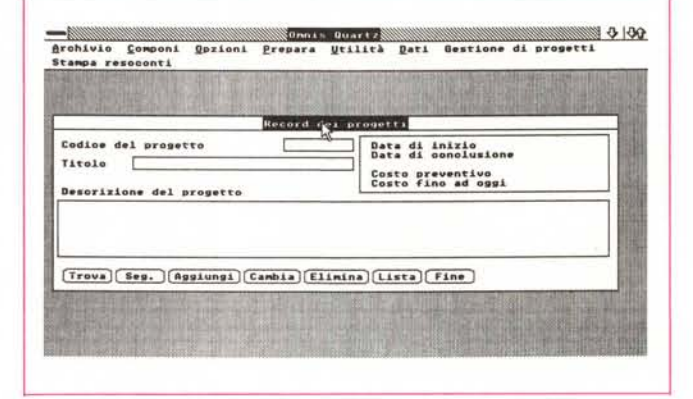

Figura 9 Omnis Quartz. Variabili di sistema. Oltre ai campi di tutti gli archivi dell'applicazione è possibile utilizzare nei moduli e nei report delle variabili di sistema (cominciano con un carattere cancelletto  $\alpha \neq \nu$ ). Alcune di queste sono attivate dal sistema, altre sono a disposizione dell'utente, ad esempio per realizzare calcoli intermedi. In tutte le fasi in cui si sta costruendo qualcosa è possibile richiamare l'elenco dei campi e delle variabili premendo F9.

#### Figura 10

Omnis Quartz - Import Export. Uno dei comandi presenti nel Menu utilità è quello che permette l'Importazione e l'Esportazione di dati di file scritti in altro formato. La importazione, qui vediamo da DBIII, non genera né Struttura né, a maggior ragione, Modulo. Occorre anzi aver già predisposto una struttura compatibile con quella in lettura (come dei campi, tipo e lunghezza)

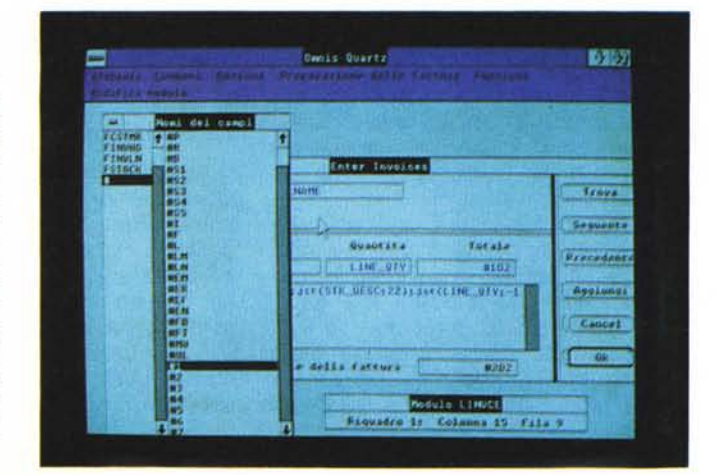

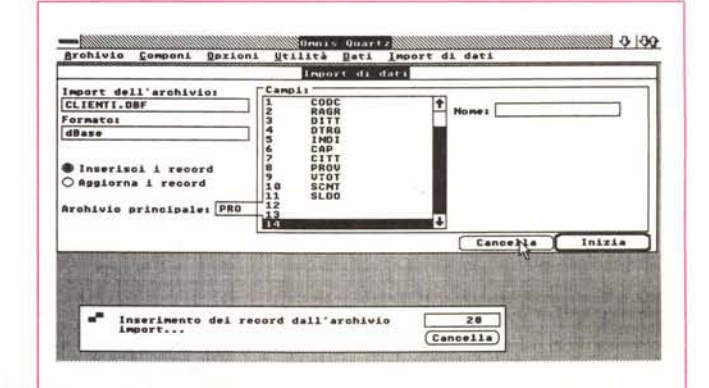

Figura 7 Omnis Quartz Campo tipo lista. Altra metodologia standard di lavoro per i prodotti con interfaccia grafica è lo Scroll Bar. In un Modulo Quartz si può definire un campo tipo Lista, in tal caso il riempimento del campo può essere eseguito clickando uno dei dati presenti in una lista scorrevole sul video.

#### Figura 8 Omnis Quartz. Pulsanti.

In un modulo sono inseribili dei «Pulsanti» ovvero delle opzioni di sistema (ne esistono una buona serie) che gestiscono l'interazione tra Modulo e Utente. Ad ogni pulsante (Esempio O.K., Cancella, Seguente, ecc.) può essere associata una sequenza operativa. I pulsanti si attivano puntandoli e clickando con il Mouse. L'interazione tra mouse e ambiente è gestita completamente dal Windows, Al pulsante può essere anche associata una funzione costruita dall'utente.

*Figura Il Omnis Quartz. Menu utente. In Quartz non c'è un confine preciso tra lavoro in comandi diretti* e *lavoro sotto programmazione. La struttura di Quartz che più* si *avvicina alla programmazione è il Menu, che comporta la cos truzione di un elen*co *(un titolo* e *una serie di opzioni). Ad ogni opzione* si *può associare una sequenza di comandi/istruzioni che vengono eseguiti quando* si *sceglie l'opzione.*

I prodotti con cui dialogare sono Lotus 123, OBIII, formati ASCII, delimitati, OIF e SYLK. Per importare un file OBIII, cosa che abbiamo provato (fig. 10) bisogna che la struttura ricevente abbia gli stessi nomi dei campi dall'archivio cedente. L'operazione non presenta difficoltà.

#### *Menu utente* **e** *programmazione*

La programmazione in Quartz comporta la costruzione di «sequenze» che permettono di far funzionare Moduli e Resoconti nel modo voluto. La sequenza è una lista ordinata di «azioni da svolgere» traducibili in una serie di comandi Quartz, e associabili ad una scelta di menu.

Ogni menu può indirizzare fino a 100 sequenze, e ogni sequenza può esser lunga fino a 120 comandi.

La sequenza si confeziona in modalità interattiva sotto l'opzione menu che permette di prelevare in varie finestre tutti gli elementi che possono comporre un comando della sequenza. In altre parole si può programmare senza scrivere una riga di un programma (fig. 11).

I comandi non sono paragonabili a istruzioni di linguaggi ma risentono del modo di lavorare di Quartz, ad esempio esiste un comando, il cui significato è evidente «Installa menu <nome menu>)). Altro esempio può essere «calcola Importo come Quantità \* Prezzo», in cui sono evidenti i nomi dei campi e le parti sintattiche.

Si possono chiamare sequenza da sequenze, costruendo in tal modo delle routine non legate a menu. Si possono, come visto sopra, associare sequenze a pulsanti, in modo tale da lanciare, anche dall'interno di un modulo, un programma che può elaborare dati esterni a quelli visualizzati nel modulo stesso.

Esistono anche istruzioni più tradizionali, come SE ... INVECE SE ... FINE, oppure operatori ANO e OR, indispensabili anche nelle più elementari forme di programmazione.

#### *Resoconti*

In Quartz i report si chiamano Resoconti e si costruiscono partendo dal menu Opzioni. Ogni resoconto è suddiviso in più sezioni:

#### **Intestazione Intestazione Dettagli Dettagli Subtotali (nove livelli) Totali**

#### **Fine Resoconto**

Per ognuna di queste sezioni si possono impostare specifiche funzionali (e-

sempio salti pagina, ordinamenti, ecc.) ed estetiche riguardanti i font. Inoltre nel resoconto si possono utilizzare sia le variabili interne di sistema che quelle utente (figg. 12.13)

Ai campi e alle variabili di sistema inseriti nel resoconto si possono attribuire i formati di visualizzazione voluti.

Il Resoconto può avere varie destinazioni. Lo schermo, per una utile preview (fig. 15), la stampante per avere il risultato su carta, la porta per dialogare direttamente con il modem, il file per stampare ... più tardi e infine il clipboard per riversare la stampa in un altro applicativo Windows con il quale completare il lavoro sul report.

#### *Ricerche*

Il quinto elemento del Quartz (meglio ripetere, gli altri sono Archivi, Moduli, Resoconti e Menu) è la Ricerca che serve per confezionare dei criteri di ricerca inseribili in una sequenza, ad esempio, prima di lanciare un Resoconto.

La costruzione di una condizione, anche se complessa, si esegue interattivamente pescando i vari elementi che

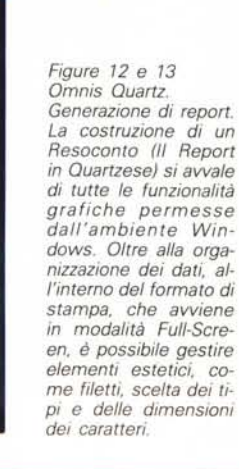

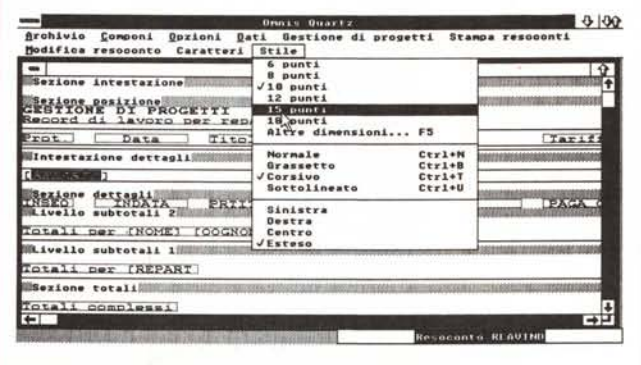

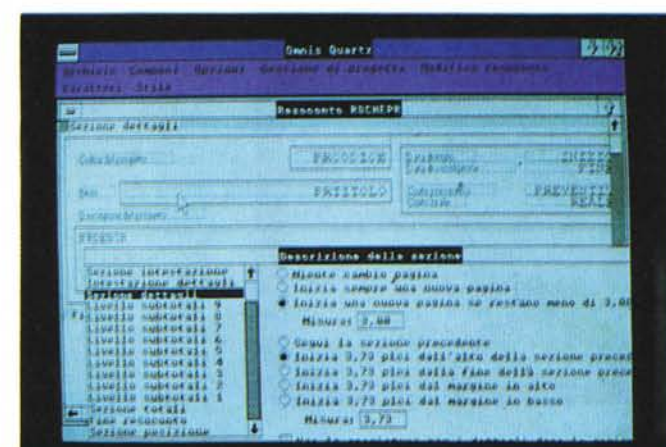

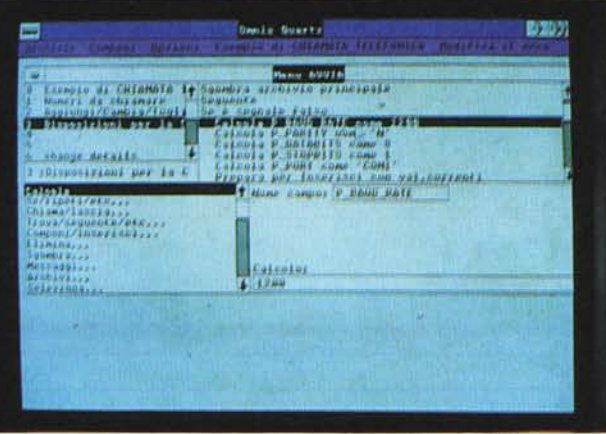

#### PROVA OMNIS QUARTZ

#### OMNIS OUARTZ

servono e che possono essere nomi di campi e di variabili, numeri e stringhe, funzioni (fig. 14).

#### *Conclusioni*

In Quartz si sovrappongono numerose novità, alcune delle quali vanno approfondite al di là di quanto si riesca a fare in una prova, che deve parlare un po' di tutte le caratteristiche, anche quelle non innovative.

La prima novità è che Quartz rispetta totalmente l'ambiente Windows, pur appartenendo ad una tipologia di prodotti che meno possono subire il ... fascino dell'ambiente grafico. Ad esempio con un qualsiasi Filer o OBMS vecchia maniera in un campo booleano si digita o una S o una N, con il Quartz gli si può attribuire una casella che può essere accesa o spenta clickandoci sopra.

Seconda novità: ogni applicativo che lavora sotto Windows deve «pagare un pedaggio» nel senso che deve poter dialogare con gli altri applicativi. Questo il Quartz lo fa riconoscendo come peri-

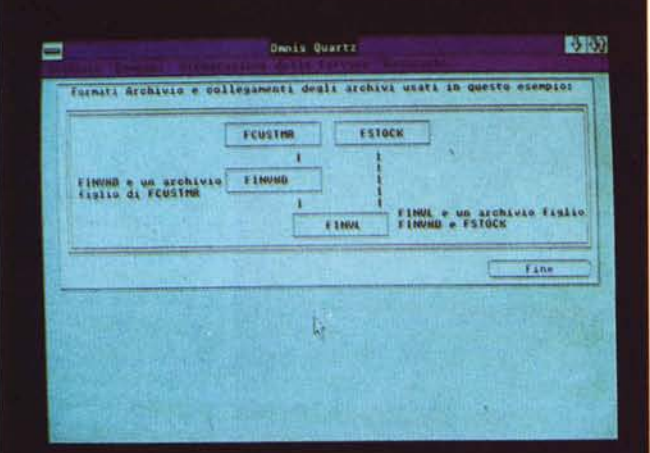

*Figura 15 Omnis Quartz.* A *proposito di ... Un sistema per inserire nelle proprie applicazioni una guida, abbastanza interattiva. è quello di immettere come opzione in ogni Menu utente. il comando* "A *proposito di •. )1 che permette di scrivere più pagine di commento e/o descrizione relativa a quel ramo del Menu.*

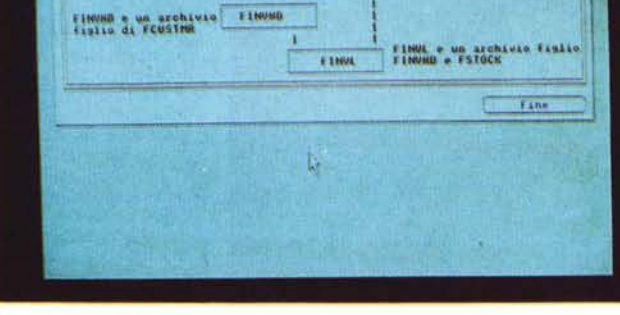

*Figura 16 Omnis Quartz. Ricerche.*

*L'interazione con l'archivio può essere determinata mediante ricerche precostituite e memorizzate. Il filtro. owero il comando logico che stabilisce la selezione, viene costruito in maniera interattiva. Anche qui. malgrado le facilitazioni offerte dalle modalità operative occorre sapere maneggiare ANO e OR.*

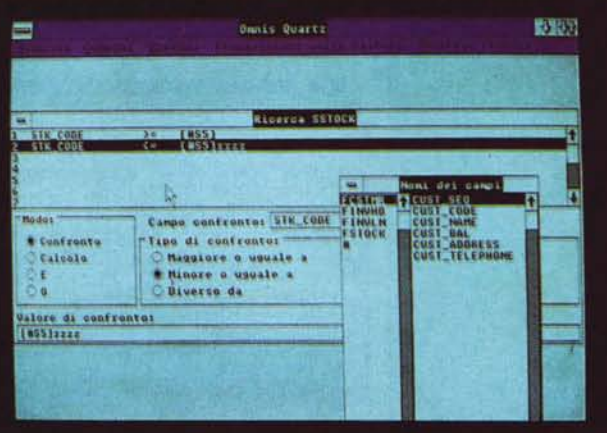

 $-0.14$ **Grohivie Componi Qurient Dati Gestions** di arogetti Stampa resoconti **GESTIONE DI PROGET**<br>Record di lavoro pe:<br>reparto/individuo **Prat. Oat** ".1 **Tar.1.f <sup>f</sup> •. •.** Tj,.'to~o **pro .•••'t'tQ** *[REPARTO)* <sup>H</sup> 2. LU" .7 **Ri.eerca** ", **meorca to/Ce1-. to 6eOOO.Oo** <sup>2</sup> <sup>30</sup> APR .7 **Rioerc.** ". **mercato/Ce1..te 6eOOC.Oo** .. <sup>4</sup> SU .7 **O.Dl.i.ant ..t.te** ... **5eOOO.Oo Tota1.:1.** PU **Ll1I:C:I :IZZO Totali** per Marketing  $\mathbb{R}$ **Pau.orec. C Pau.seq. IC Fin.** 

*Figura 14 Omnis Quartz - Preview del report. La stampa può eSsere inviata su Printer. su Video. su File e sul C1ipboard. che è l'area di parcheggio per l'interscambio dati in Windows. In questa maniera* si *può ad esempio riversare un elenco di dati verso altri applicativi. La funzione di stampa su Printer è accordata nel Modulo Spooler del Windows.*

ferica d'uscita il Clipboard del Windows (il buffer dei ritagli), per cui è possibile trasferire un file di stampa nel Write o nel Paint, o tra le celle di EXCEL.

La terza novità sta nel fatto che, come tutti gli altri prodotti sotto Windows, si può curare l'estetica delle videate e, soprattutto, delle stampe. Il report, o per dirla con il dialetto di Quartz, il Resoconto può essere, oltre che organizzato secondo specifiche avanzate (ad esempio nove livelli di sottototali) curato in numerosi dettagli estetici.

Tutte queste novità comportano, ri-

spetto ai prodotti tradizionali, la gestione di numerosi elementi in più per cui si può affermare che il lavoro preparatorio di un'applicazione, anche se ci si vuoi limitare ad un uso in «comandi diretti», è più lungo, ad esempio del OBIII.

Col OBIII si può creare una struttura e poi immediatamente inserire i dati, con varie modalità (APPENO, BROWSE, AP-PENO BLANK, e REPLACE), con il Quartz bisogna creare anche un modulo di acquisizione, nel quale, volenti o nolenti, occorre prendere delle decisioni di tipo estetico. Solo dopo si possono inserire i dati.

Queste sono considerazioni in un certo senso prevedibili da chi conosce le problematiche connesse ai OBMS e le problematiche, di tipo del tutto differente, connesse all'ambiente operativo Windows.

Prescindendo invece da questi aspetti importanti, ma esteriori, Quartz si presenta come un OBMS dalle buone prestazioni, in termini di archivi gestibili, tipi e dimensioni dei campi, ecc.

Singolare e semplice da utilizzare è il sistema di collegamento tra gli archivi, anche se meriterebbe un test su archivi di grossi volumi molto movimentati, cosa che ci ripromettiamo di fare prossimamente.

L'originalità di Quartz sta inoltre nella sua semplicità organizzativa, basata su cinque soli tipi di elemento, quindi facilmente controllabili, Il Menu diventa più che un linguaggio di programmazione vero e proprio uno strumento con il quale costruire applicazioni con sottoprocedure di gestione archivi e con sottoprocedure Batch.

Esistono ulteriori elementi, le variabili e le liste, utilizzabili quando anche le sequenze di comandi non sono sufficienti. Anche questo aspetto merita un approfondimento, da condurre al di là dei confini di una prova.

In definitiva al Quartz va l'indubbio merito di dire qualcosa di originale nel mondo, un po' statico, dei OBMS. Non tanto per le sue caratteristiche ... Windowsiane quanto per le sue soluzioni tecniche originali.

## **power** & **compatibility**

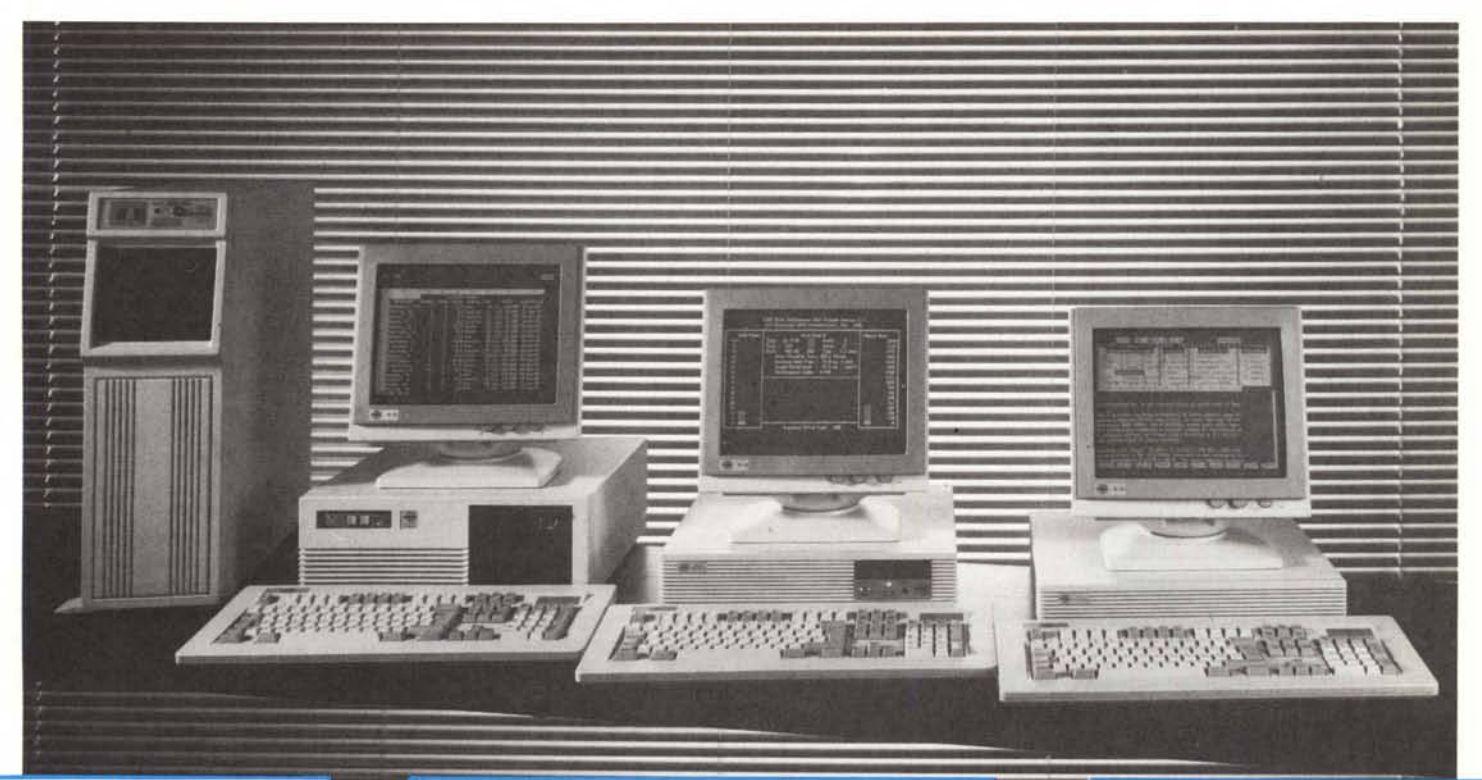

#### AX 8000

CPU 80386 20/25 MHZ 2-16MB RAM <sup>O</sup> WS HARD DISK 40/330MB MFM/ESDI FLOPPY DISK 5,25"/3,5" VIDEO MGA/EGA/VGA

#### AX 6000

CPU 80286 12/16 MHZ 2-4MB RAM <sup>O</sup> WS HARD DISK 40/330MB MFM/ESDI FLOPPY DISK 5,25"/3,5" VIDEO *CGAlMGAlEGAlVGA*

PX 6000 CPU 8286 12/16 MHZ 2-16MB RAM <sup>O</sup> WS HARD DISK 20/90MB MFF/ESDI FLOPPY DISK 5,25"/3,5" VIDEO *CGAlMGAlEGANGA*

PX 3000

CPU 8088 lO MHZ 640K RAM HARD DISK 20/40MB FLOPPY DISK 5,25"/3,5" VIDEO *CGAlMGAlEGA*

#### PX 5000

LAN WORK-STATION CPU 80286 8/12 MHZ *512K11MB* RAM <sup>O</sup> WS DISK-LESS

#### LAN

- ETHERNET 10MBIT/sec

- ARCNET
- -STARLAN

#### MODELLI AX 8000/AX 6000 TOWER

Supermicro per work-station ad alte prestazioni, LAN-Server, ottimizzati per XENIX e UNIX Hard disk con Interleaving 1:1 (transfer-rate 500K-1MB/sec)

#### MODELLI PX 3000/PX 5000

Personal computer da tavolo di alte prestazioni per configurazioni stand-alone o LAN work-station

#### LAN

Standard Ethernet, Starlan e Archnet con possibilità di remote boot-rom con work-station PX 5000 senza memoria di massa locali.

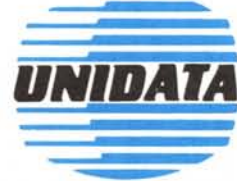

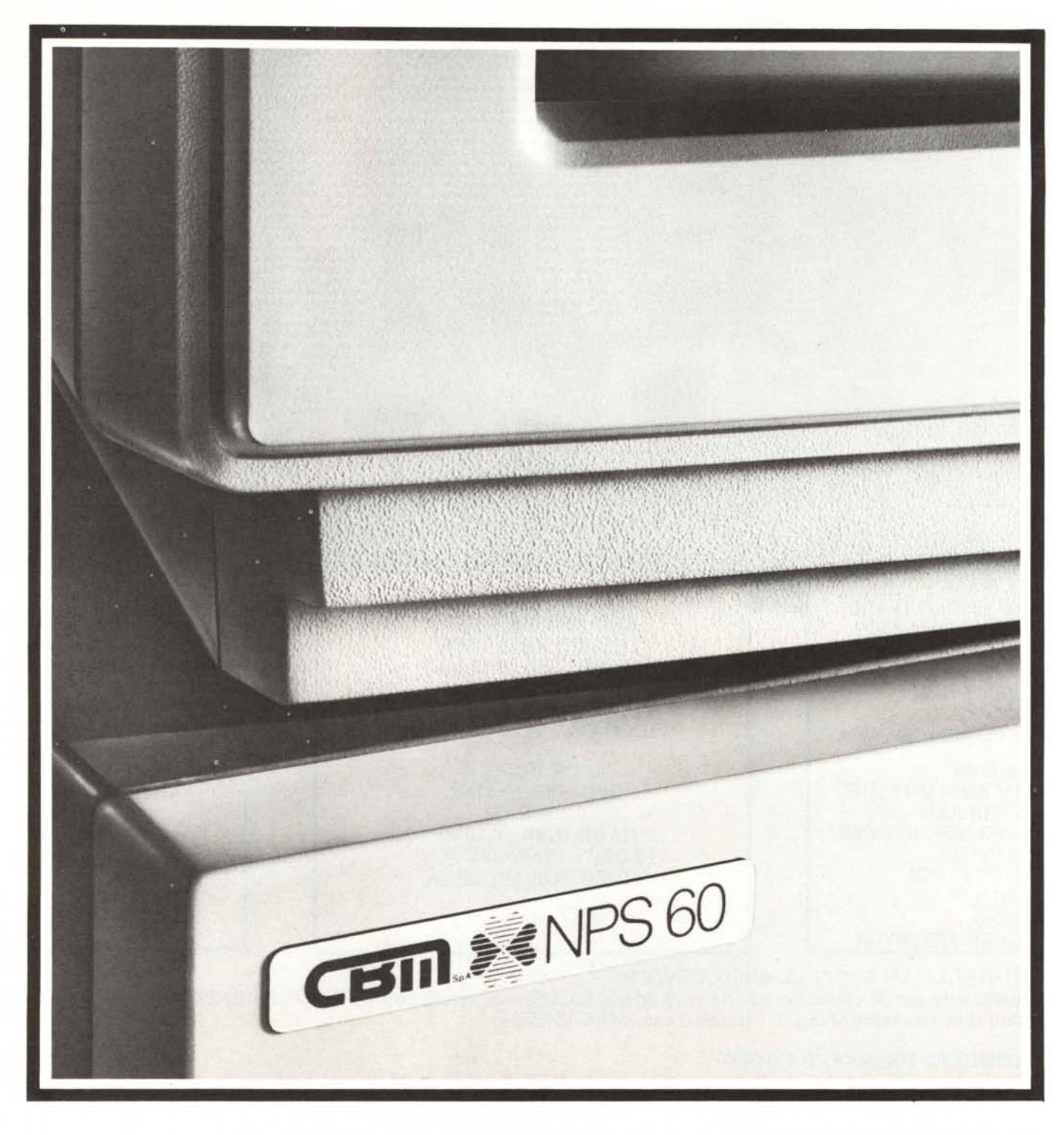

# ,<br>,<br>, **(particolare)**  $\frac{1}{10}$  $\mathbf{\hat{a}}$

Scegliere un buon PC, sicuro e affidabile, diventa sempre più difficile. Sarà perché l'offerta ha assunto proporzioni gigantesche, sarà perché sempre più spesso ad un prezzo conveniente corrisponde una qualità scadente.

Ecco perché alla CBM abbiamo deciso di superare questa logica

che penalizza chi affida la propria attività ad un PC, con una promessa semplice: Affidabilità nel Hardware, Affidabilità nel Software. Andiamo nel particolare.

#### **HARDWARE**

• I PC CBM sono progettati secondo criteri di avanguardia tecnologica supportati dalla ricerca autonoma di esperti professionisti.

• I PC CBM vengono costruiti con componenti e semiconduttori di alta qualità, prodotti autonomamente nella quasi totalità dei casi.

• I PC CBM sono immessi sul mercato solo dopo aver superato i controlli di qualità sui componenti e sull'insieme, caratteristici del processo produttivo industriale.

#### **SOFTWARE**

- I PC CBM sono compatibili con gli standard di mercato.
- I PC CBM sono equipaggiati di firmware originale garantito dalla sua origine.

Ricercare simili prodotti non è facile: richiede molto tempo e grandi capacità. Noi lo abbiamo fatto e oggi è possibile avere dei PC affidabili ed economici.

Affidabili perché abbiamo come partner un colosso mondiale dell'elettronica, economici perchè facciamo parte di un gruppo italiano da anni presente sul mercato dei prodotti per ufficio. Ecco perché l'affidabilità dei nostri PC è veramente particolare.

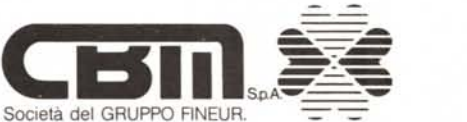

CBM S.p.A. DIVISIONE INFORMATICA. Via Paolo o. Dono, 3/A • 00143 Roma - Tel. 50393.1 (RA) Telex 611174 CBM SPA I - Fax 50393205

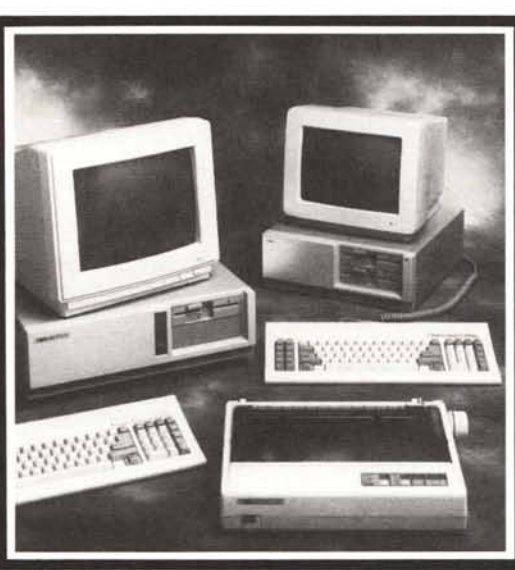